Муниципальное бюджетное общеобразовательное учреждение «Средняя общеобразовательная школа №9»

# **Тема: «Школьная цифровая метеолаборатория на основе микроконтроллера Arduino**»

**Выполнил:** Мальцев Л.А., обучающийся 11 класса МБОУ «СОШ №9»

**Руководитель :** Литвиненко Р.И., учитель физики и информатики МБОУ «СОШ №9»

Таштагол 2021

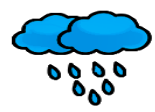

## Оглавление

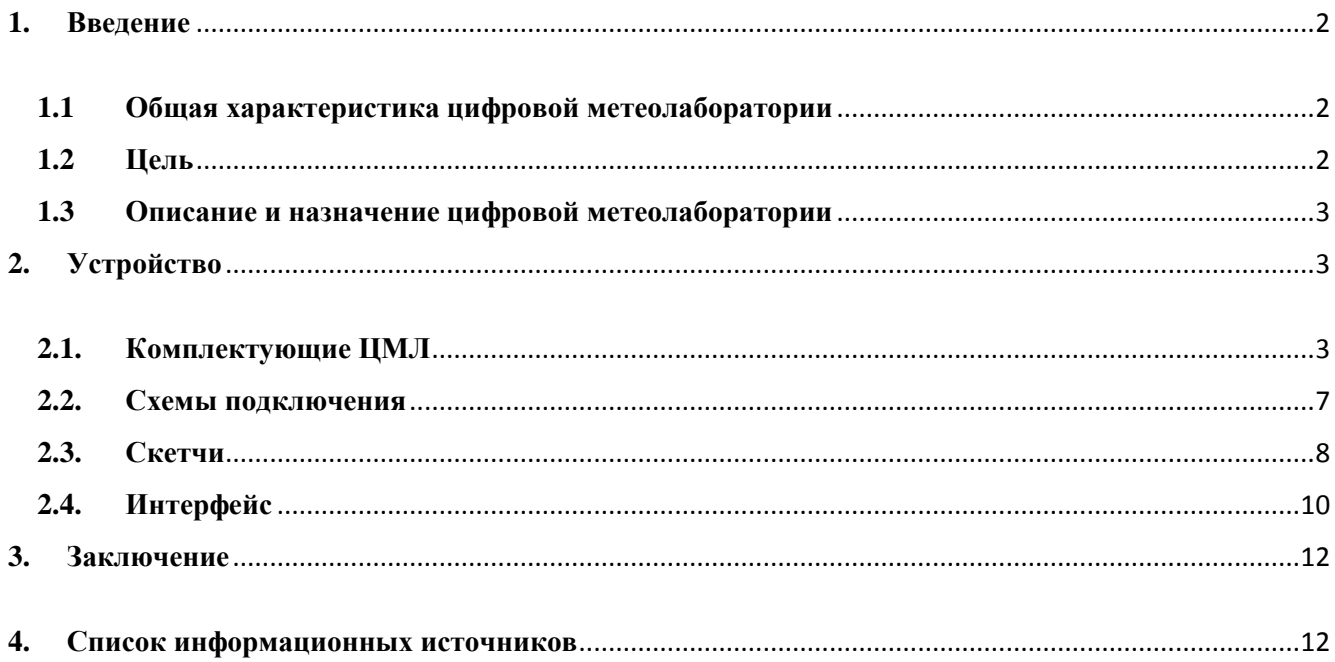

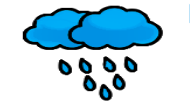

Цифровая метеолаборатория

## <span id="page-2-1"></span><span id="page-2-0"></span>**1. Введение**

#### **1.1 Общая характеристика цифровой метеолаборатории**

Жизнь каждого человека неразрывно связана с окружающей средой. Зависит от времен года и погодных условий. Смена времен года предсказуема, а погодные условия весьма изменчивы. Температуру воздуха, влажность, атмосферное давление можно узнать по радио, телевидению, Интернету. Но из средств массовой информации мы узнаем готовые результаты прогноза погоды, и для данной местности они не всегда бывают точными и достоверными. Создание метеоплощадки на территории школы поможет понять, как составляются прогнозы погоды, позволит осуществлять научно-исследовательскую и экспериментальную деятельность школьников по географии, физики, экологии.

Разработанная цифровая метеостанция на основе микроконтроллера Arduino является электронным приложением и дополнением к Школьной учебной метеостанции. Он а предназначена для сбора и анализа метеорологических данных, полученных с датчиков. Состоит из датчиков температуры и давления, измерения высоты, детектора качества воздуха. Датчики, установленные на окне кабинета географии или в любом другом месте здания школы, измеряют параметры погодных условий и передают все полученные данные на

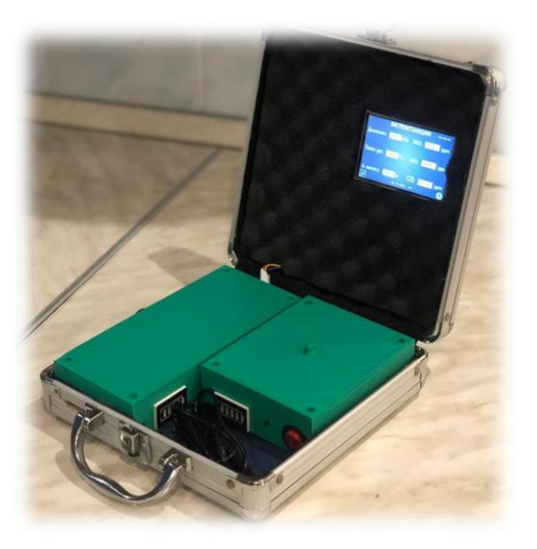

базовую станцию по радиоканалу на частоте 2,4 ГГц. Размеры и вес ячейки с датчиками позволяют проводить сбор данных на любой высоте, т.е. есть возможность использовать зонд для измерения метеоданных в более высоких слоях атмосферы.Показания датчиков отображаются на сенсорном дисплее. Базовая станция находятся в кабинете географии. Измерение параметров состояния атмосферы работает круглосуточно. Имеется возможность для составления графиков различных показателей погоды и наличия вредных примесей в атмосфере (температура воздуха, давление, концентрации CO, NH<sub>3</sub>, NO<sub>2</sub>) за определенный промежуток времени, что позволяет осуществлять мониторинг.

#### **1.2 Цель**

<span id="page-2-2"></span>Создать электронное приложение к Школьной учебной метеостанции - устройство, способное получать данные о внешней среде (температура, давление, наличие вредных примесей в атмосфере) и систематизировать их для более удобного последующего анализа.

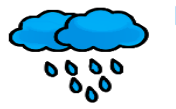

## **1.3 Описание и назначение цифровой метеолаборатории**

<span id="page-3-0"></span>Корпус цифровой метеостанции представляет собой алюминиевый чемоданчик, внутри которого расположены:

- *–* экран для вывода информации;
- *–* ячейка с микроконтроллерами "мозгом" системы;
- *–* съѐмная ячейка с датчиками для направленного анализа;
- *–* отсек для 2-х антенн, подключающихся к ячейкам для увеличения дальности передачи данных;
- *–* батареек питания, дающих ячейкам независимость от проводов и общей электросети.

## <span id="page-3-2"></span><span id="page-3-1"></span>**2. Устройство**

## **2.1. Комплектующие ЦМЛ**

**Микроконтроллер Arduino UNO**

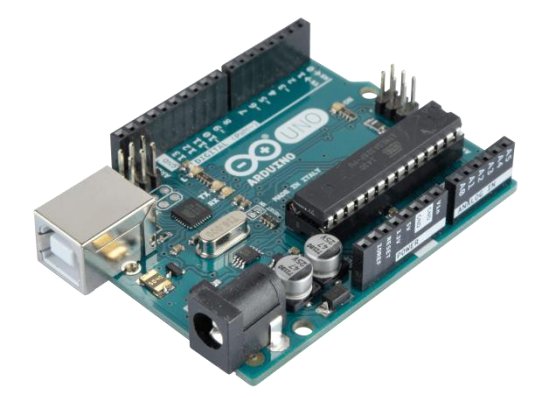

*Рис. 1. Arduino Uno*

## **Является сердцем ресивера, посылает данные на экран.**

- Макс.потребляемый ток: 1А
- Питание:  $6 20B$
- Входы/выходы: 14 пинов (6 ШИМ)
- Аналоговые входы: 6 пинов
- Память: 32 Кб

## **Микроконтроллер ArduinoNano**

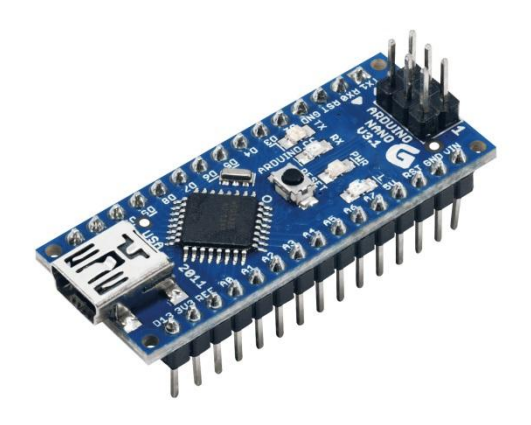

*Рис. 2. ArduinoNano*

## **Является сердцем трансмиттера, собирает данные с датчиков.**

- Макс.потребляемый ток: 20 мА
- Питание:  $6 20B$
- Входы/выходы: 14 пинов (6 ШИМ)
- Аналоговые входы: 8 пинов
- Память: 16 Кб

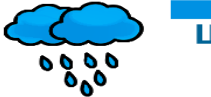

## **HMI-дисплей Nextion (NX4832T035\_011R)**

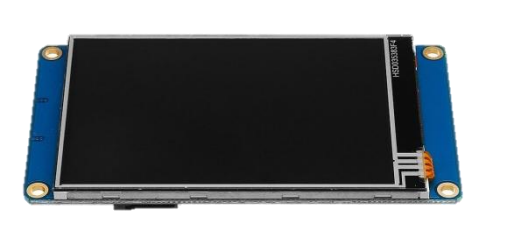

*Рис. 3. Nextion*

## **Выводит данные, полученные с датчиков.Подключѐн к ресиверу.**

- Макс.потребляемый ток: 500 мА
- Питание: 5В
- Разрешение:  $320 \text{ X } 480 \text{ m}$ икс
- Глубина цвета: 16 бит
- Количество цветов: 65536
- Память: 16 Мб
- **РадиомодульNRF24L01+ с антенной (2 шт.)**

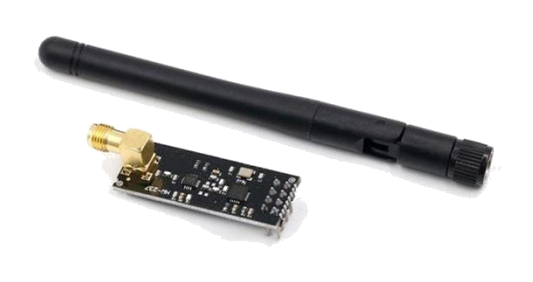

*Рис. 4. NRF24L01+ с антенной*

## **Обеспечивает передачу данных на расстоянии (с Нано – на Уно)**.

- Макс.потребляемый ток: 115 мА
- $\bullet$  Питание: 3.3В
- Частота: 2.4  $\Gamma\Gamma$ ц
- Скорость передачи:  $0.25 2$  Мбит/с
- Дальность связи: до 1000 м

**Адаптер для NRF24L01 (2 шт.)**

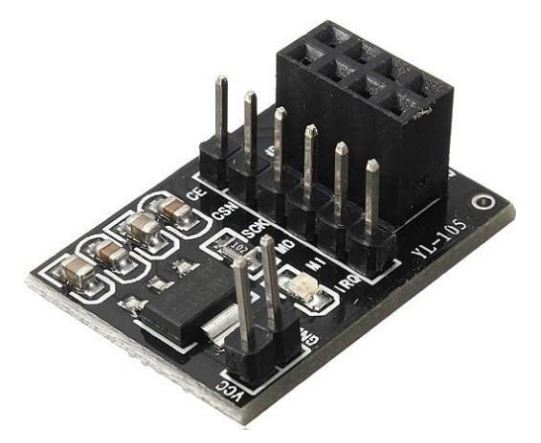

*Рис. 5. Адаптер для NRF24L01*

## **Стабилизирует напряжение для радиомодулей.**

- Макс.потребляемый ток: 800 мА
- Питание: 12В
- Выходное напряжение: 3.3 В

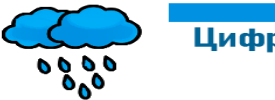

## Цифровая метеолаборатория

**Датчик часов реального времени RTC-DS1302**

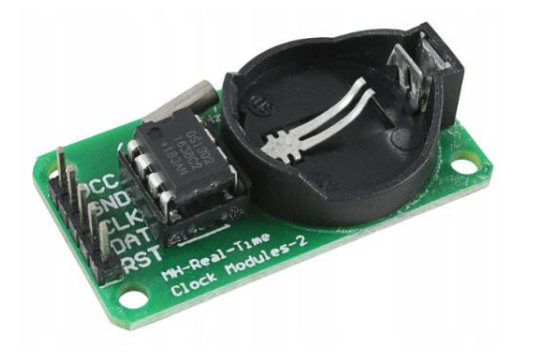

**Датчик часов реального времени. Выводит текущее время.Установлен в ячейке ресивера.**

- Макс.потребляемый ток: 800 мА
- Питание (от платы): 5В
- $\Gamma$   $\left($   $\frac{1}{2}$   $\frac{1}{2}$

*Рис. 6. RTC DS1302*

**Клеммы для батарейки крона (2 шт.)**

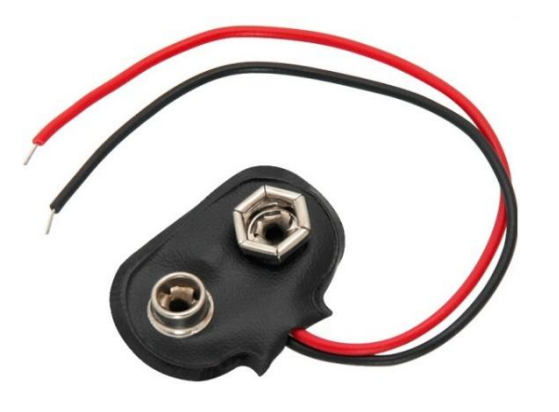

*Рис. 7. Клеммы для кроны*

**Делает лабораторию автономной, посредством подключения батареек.**

Входное напряжение: крона, 9В

## **Датчик газа CJMCU-6814**

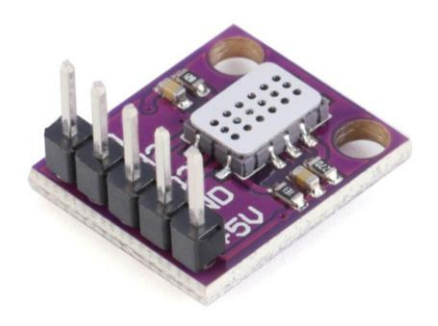

*Рис. 8. CJMCU-6814*

**Определяет качество воздуха. Находит количество миллионных долей (мд) у Оксида азота (NO2), Угарного газа (CO) и Аммиака (NH3). Установлен в ячейке трансмиттера.**

- Питание: 5В
- Макс. значение CO: 1000 мд
- $•$  Макс. значение NO2: 10 мд
- Макс. значение NH3: 300 мд

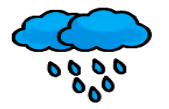

## Цифровая метеолаборатория

### **Датчик температуры и давления BME/BMP280**

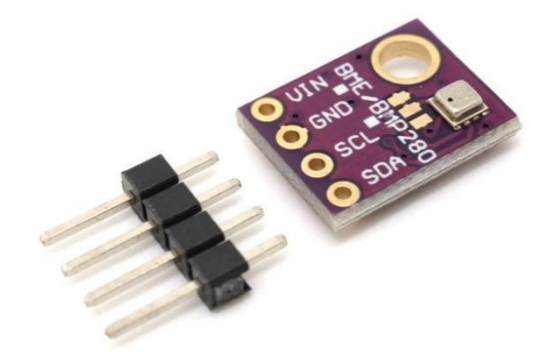

*Рис. 9. BME/BMP280*

**Датчик атмосферного давления и температуры.Определяет температуру воздуха (°C), давление (гПа) и высоту над уровнем моря (м).Установлен в ячейке трансмиттера.**

- Макс.потребляемый ток: 1 мА
- Питание: 5В
- Диап. изм. давления: 300-1100 гПа
- Диап. изм. темп-ры: -40 до +85 °С
- Точность изм. давления:  $\pm 1,0$  гПа
- Точность изм. темп-ры:  $\pm 0.5$  °C

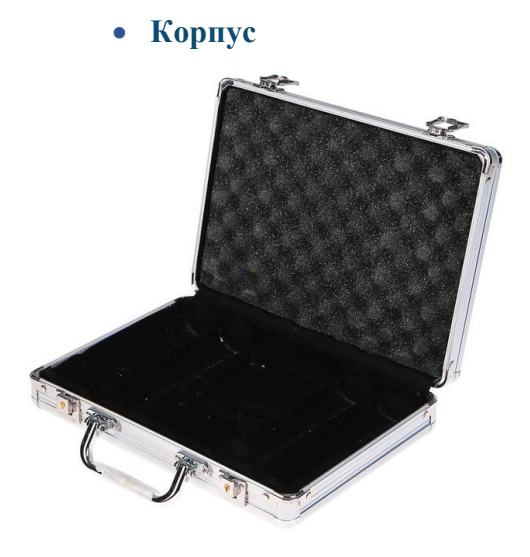

*Рис. 10. Чемодан*

**В форме чемоданчика. Мобильный, прекрасно подходит для переносок на расстояния.**

- Материал: алюминий, картон, пластик, поролон
- Габариты: 22 Х 25 Х 5 см

**Провода**

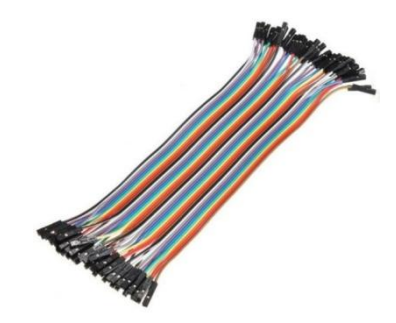

**Различные провода: мама-мама, папа-папа, папа-мама. Также готовые шлейфы.**

*Рис. 11. Провода*

<span id="page-7-0"></span>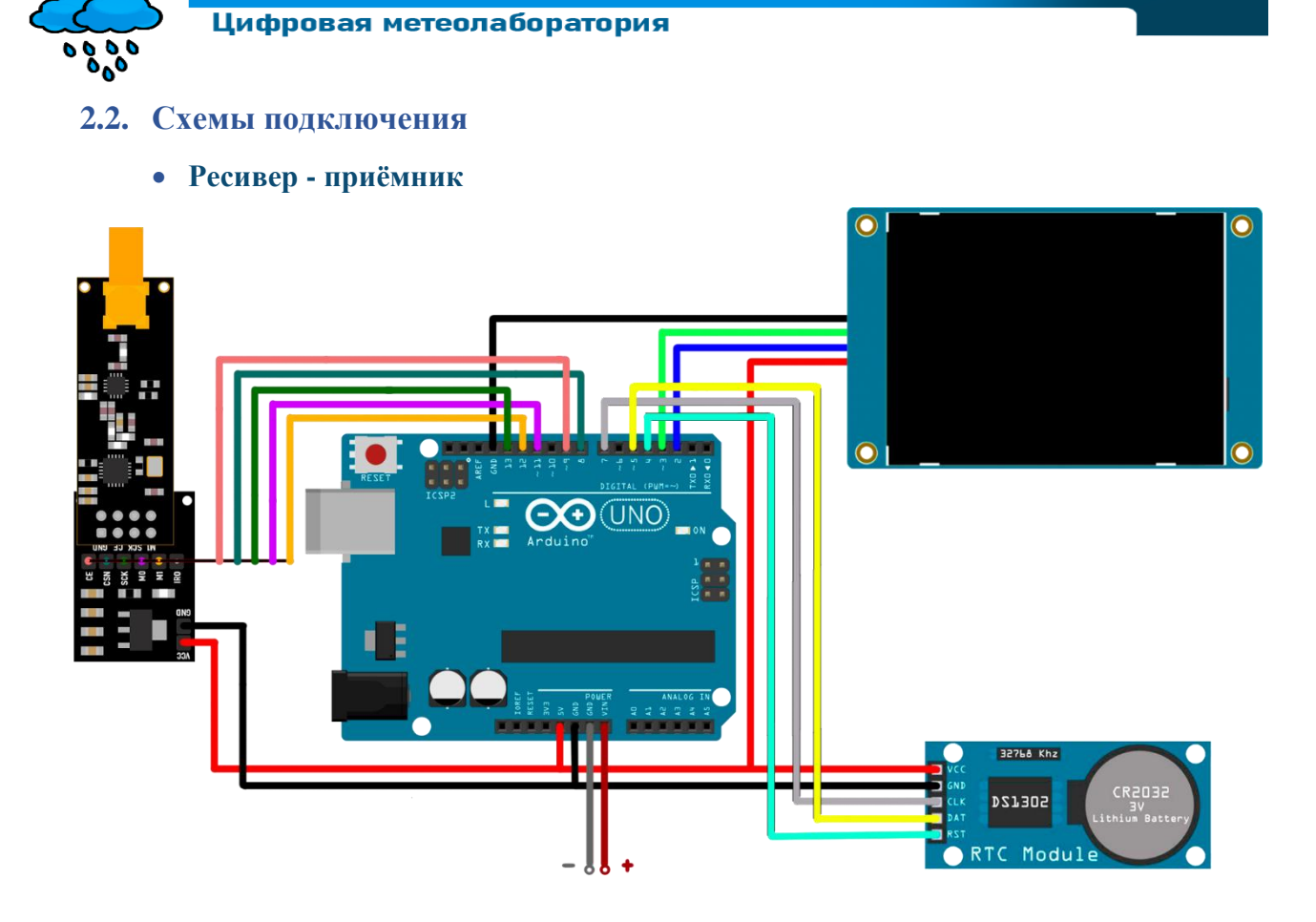

*Рис. 12. Схема подключения компонентов в ресивере*

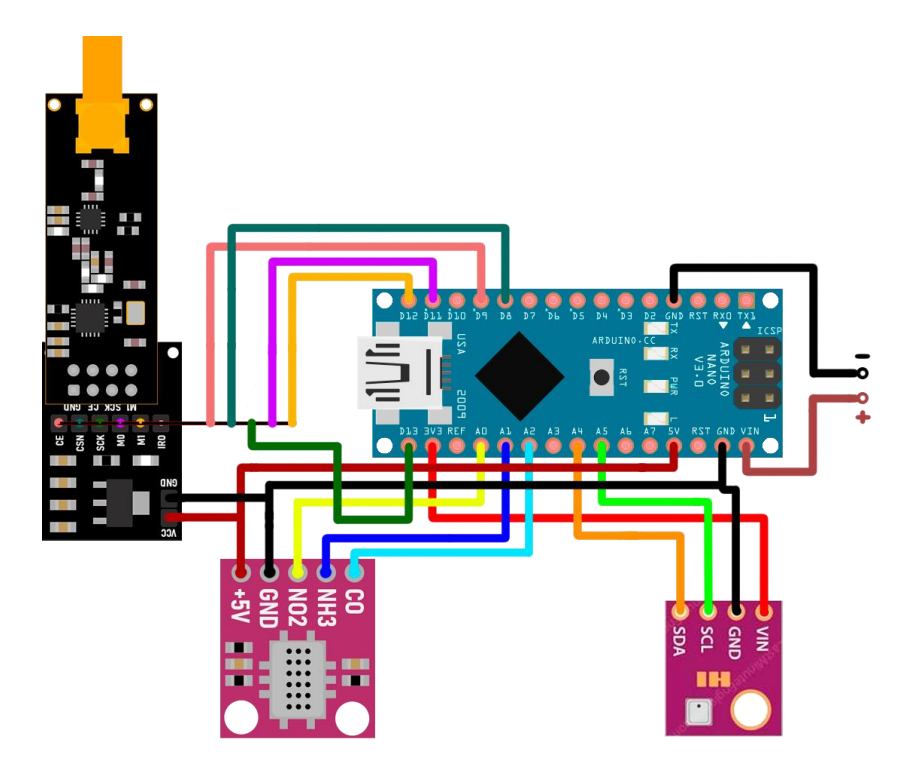

# **Трансмиттер - передатчик**

*Рис. 13. Схема подключения компонентов в трансмиттере*

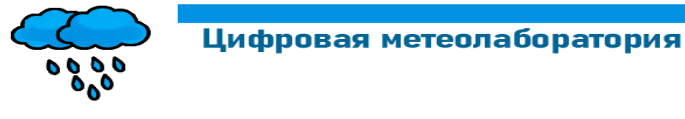

<span id="page-8-0"></span>**2.3. Скетчи**

**Ресивер - приѐмник**

*#include <SPI.h> #include <nRF24L01.h> #include <RF24.h> #include <SoftwareSerial.h> #include <Nextion.h> #include <iarduino\_RTC.h>*

*iarduino\_RTCtime(RTC\_DS1302,4,7,5);*

*RF24 nrf(9, 8); // CE, CSN*

*SoftwareSerial port1(2, 3); Nextion disp(port1, 9600);*

*int d; int m; int y; int h; int mi; int s; int j; int n; const byte greenLED = 10; float data[6];*

*void setup()*

*{ Serial.begin(9600); Serial.println("Starting"); pinMode(greenLED, OUTPUT); nrf.begin(); nrf.setChannel(115); nrf.setDataRate(RF24\_1MBPS); nrf.setPALevel(RF24\_PA\_HIGH); nrf.openReadingPipe(0, 0x7878787878LL); nrf.startListening();*

*time.begin(); //time.settime(45,18,3,3,10,20,6); disp.init(); }*

*void loop() { if (disp.getComponentValue("sens") == 1) { d = disp.getComponentValue("nh0"); m = disp.getComponentValue("nh1");*

 *y = disp.getComponentValue("nh2"); h = disp.getComponentValue("nh3"); mi = disp.getComponentValue("nh4"); s = disp.getComponentValue("nh5"); n = disp.getComponentValue("dn"); time.settime(s,mi,h,d,m,y,n); }*

*digitalWrite(greenLED, HIGH); delay(50); digitalWrite(greenLED, LOW); delay(50);*

 *if (nrf.available())*

 *{ nrf.read(&data, sizeof(data)); Serial.print(data[0]); Serial.print("hPa "); Serial.print(data[1]); Serial.write(0xC2); //send degree symbol Serial.write(0xB0); //send degree symbol Serial.print("C "); Serial.print(data[2]); Serial.print("m "); Serial.print(data[3]); Serial.print("ppm (NO2) "); Serial.print(data[4]); Serial.print("ppm (NH3) "); Serial.print(data[5]); Serial.println("ppm (CO)"); } Serial.println(time.gettime("d-m-Y, H:i:s, D")); disp.setComponentValue("n0", data[0]); disp.setComponentValue("n1", data[1]); disp.setComponentValue("n2", data[2]); disp.setComponentValue("n3", data[3]\*100); disp.setComponentValue("n4", data[4]\*100); disp.setComponentValue("n5", data[5]); disp.setComponentText("t0", String(data[0])); disp.setComponentText("t1", String(data[1])); disp.setComponentText("t2", String(data[2])); disp.setComponentText("t3", String(data[3])); disp.setComponentText("t4", String(data[4])); disp.setComponentText("t5", String(data[5])); disp.setComponentText("date0", String(time.gettime("H:i:s"))); disp.setComponentText("date1", String(time.gettime("d.m.Y, D"))); delay(100);*

*}*

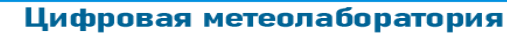

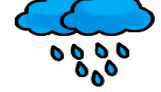

## **Трансмиттер - передатчик**

*#include <SPI.h> #include <nRF24L01.h> #include <RF24.h> #include <Adafruit\_Sensor.h> #include <Adafruit\_BME280.h> #include <MiCS6814-I2C.h>*

*RF24 nrf(9, 8); // CE, CSN Adafruit\_BME280 bme;* 

*float QNH = 1029.46; //www.wunderground.com const int BME\_address = 0x76;*

*int sensorPin0 = A0; // NO2 int sensorPin1 = A1; // NH3 int sensorPin2 = A2; // CO float co = 0.0; float nh3 = 0.0; float no2 = 0.0;*

*float pressure; float temperature; float altimeter;*

*float data[6]; char charVal[17];*

*void setup() {*

*Serial.begin(9600);*

*Serial.println("BME280 initialization..."); bme.begin(BME\_address);*

*Serial.println("MiCS6814 initialization...") ; pinMode(sensorPin0, INPUT); pinMode(sensorPin1, INPUT); pinMode(sensorPin2, INPUT);*

*Serial.println("NRF24L01 linking..."); nrf.begin(); nrf.setChannel(115); nrf.setDataRate(RF24\_1MBPS); nrf.setPALevel(RF24\_PA\_HIGH); nrf.openWritingPipe(0x7878787878LL); nrf.stopListening(); }*

#### *void loop()*

*{ pressure = bme.readPressure()/100; //Pa ->hPa temperature = bme.readTemperature(); altimeter = bme.readAltitude (QNH); //QNH давлениенавысотенадуровнемморя data[0] = pressure; data[1] = temperature; data[2] = altimeter;*

*no2 = analogRead(sensorPin0); nh3 = analogRead(sensorPin1); co = analogRead(sensorPin2); data[3] = no2/100; //(no2/2)\*0.5217 data[4] = (nh3\*1.4093)/100; data[5] = co\*0.8571;*

*Serial.print(data[0]); Serial.print("hPa "); Serial.print(data[1]); Serial.write(0xC2); //send degree symbol Serial.write(0xB0); //send degree symbol Serial.print("C "); Serial.print(data[2]); Serial.print("m "); Serial.print(data[3]); Serial.print("ppm (NO2) "); Serial.print(data[4]); Serial.print("ppm (NH3) "); Serial.print(data[5]); Serial.println("ppm (CO)");*

*nrf.write(data, sizeof(data));*

*delay(100); }*

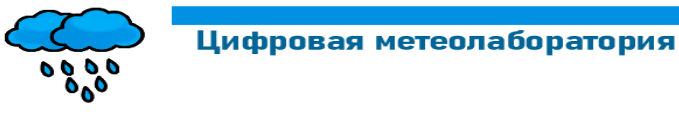

<span id="page-10-0"></span>**2.4. Интерфейс**

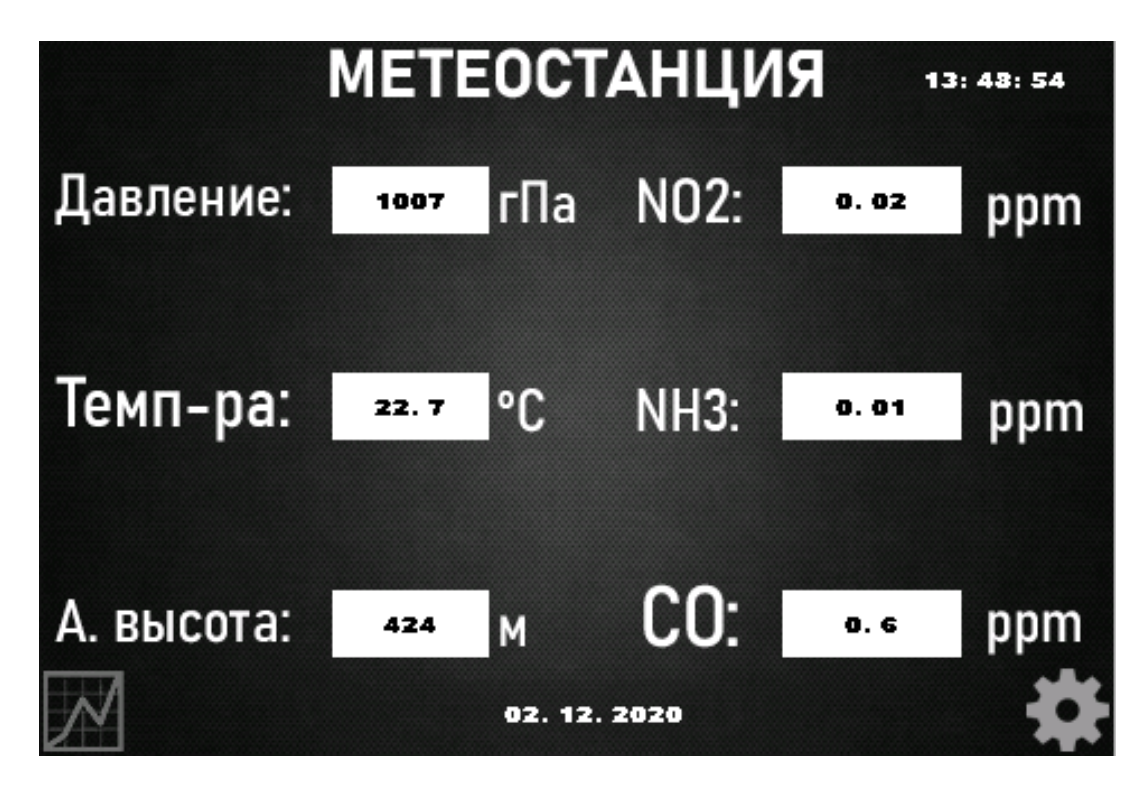

*Рис. 14. Главная страница*

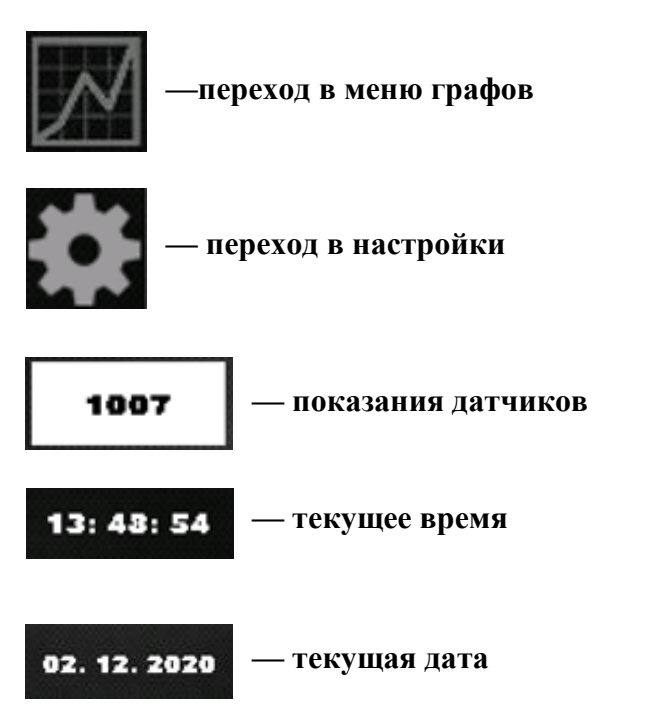

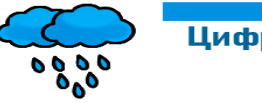

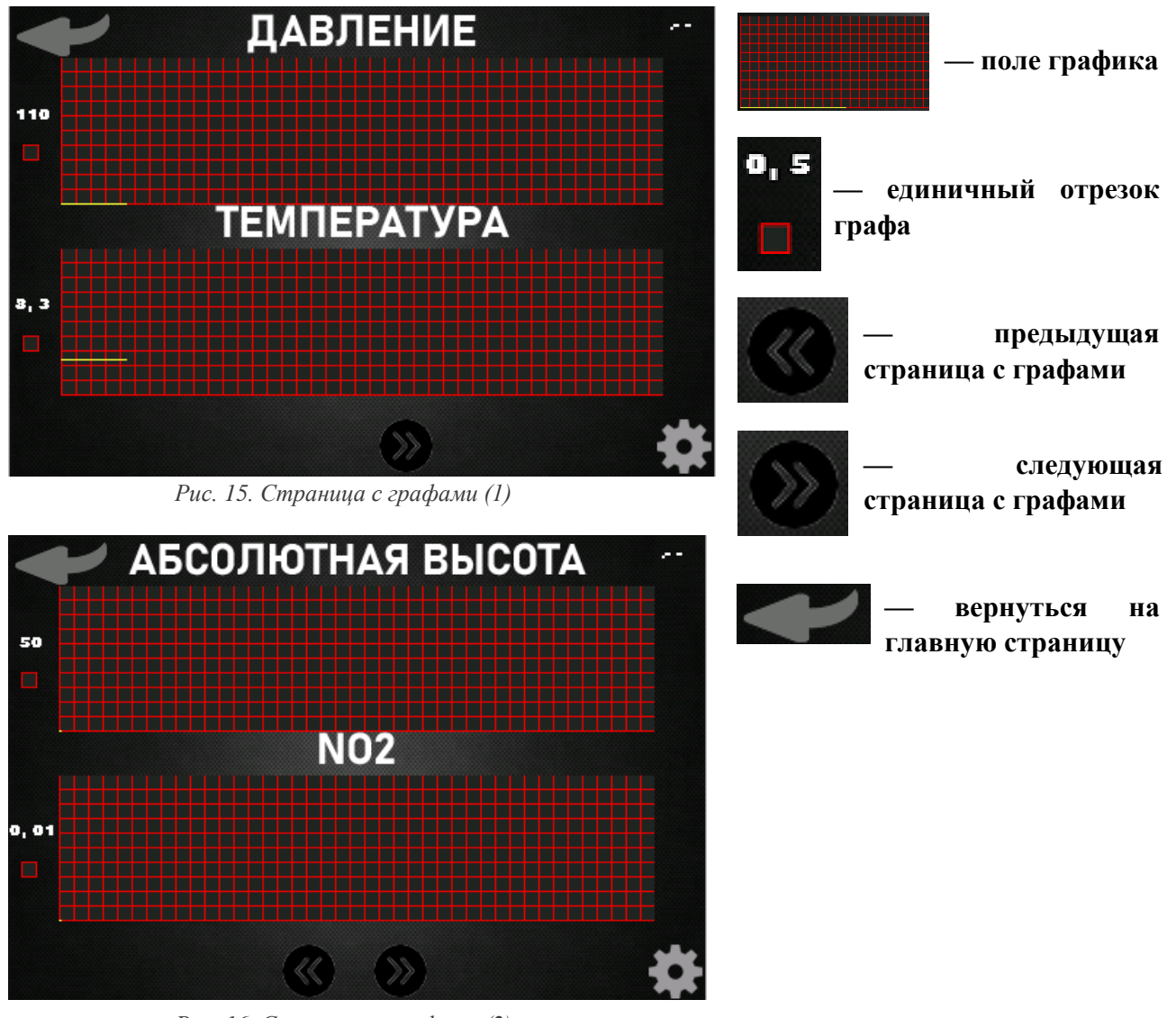

*Рис. 16. Страница с графами (2)*

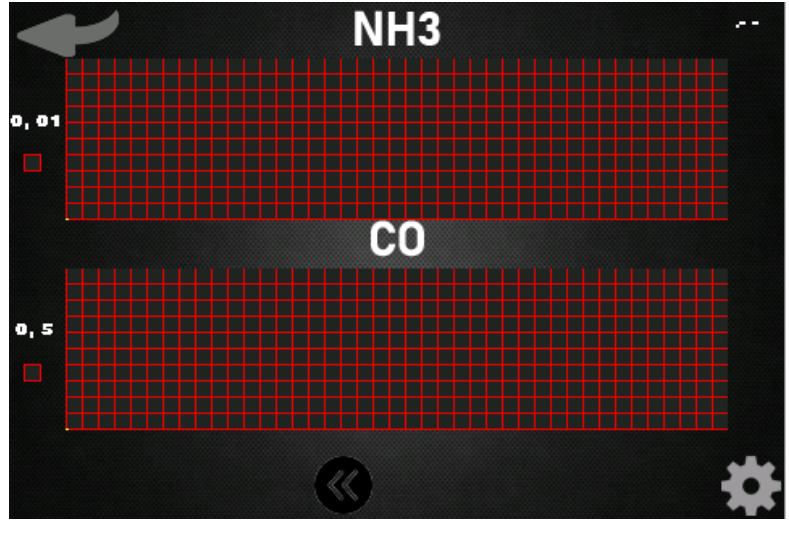

*Рис. 17. Страница с графами (3)*

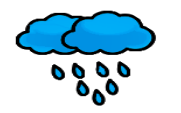

#### <span id="page-12-0"></span> $3.$ Заключение

Преимущества разработанной мной цифровой метеостанции в том, что она позволяет объективно оценивать получаемые данные и приближает школьные исследовательские работы к современному стандарту научной работы. Метеостанция имеет свои отличительные положительные особенности в сравнении с существующими аналогами:

- инновационное оборудование является дорогостоящим, и не все образовательные учреждения могут позволить себе такие комплексы. Я предлагаю создать проект подобной метеостанции на базе микропроцессора Arduino. Основные преимущества платформы Arduino: низкая стоимость – платы Arduino относительно дешевы по сравнению с другими платформами, их можно приобрести за 600 рублей, датчики так же имеют низкую стоимость;
- кроссплатформенность программное обеспечение Arduino работает под ОС Windows, MacintoshOSX и Linux. Большинство микроконтроллеров ограничивается ОС Windows;
- простая и понятная среда программирования среда ArduinoIDE подходит как для начинающих пользователей, так и для опытных;
- возможность усовершенствования: можно добавить датчики и увеличить количество  $\bullet$ измеряемых параметров

#### <span id="page-12-1"></span> $\overline{4}$ . Список информационных источников

- https://lesson.iarduino.ru
- https://wiki.iarduino.ru
- https://iarduino.ru/file/
- https://wiki.jarduino.ru/page/ustanovka-nastrovka-programmnov-obolochki-arduino-ide-dlyawindows/
- https://robotclass.ru/tutorials/arduino-radio-433mhz/